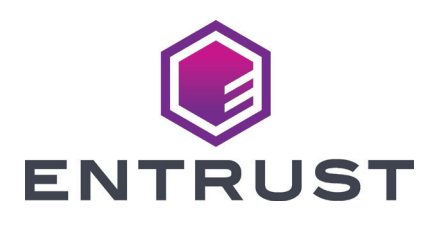

# Guía de instalación rápida

**Impresora de tarjetas SD260L™ Impresora de tarjetas SD360™ Impresora de tarjetas SD460™**

Octubre de 2020

527247-001ES\_LA, Rev K

**ADVERTENCIA:** Este producto contiene sustancias químicas, incluido el plomo, que se sabe en el estado de California que pueden causar cáncer y defectos de nacimiento u otros daños reproductivos. *Lávese las manos después de manipularlo.*

**ADVERTENCIA:** Este producto puede exponerlo a sustancias químicas, incluidos

Di(2-etilhexil)ftalato (DEHP), que se sabe en el estado de California que causa cáncer, di(2-etilhexil)ftalato (DEHP) y butil bencil ftalato (BBP), que se sabe en el estado de California que causan defectos de nacimiento u otros daños reproductivos. Para obtener más información, visite www.P65Warnings.ca.gov y www.datacard.com/califpropwarning.

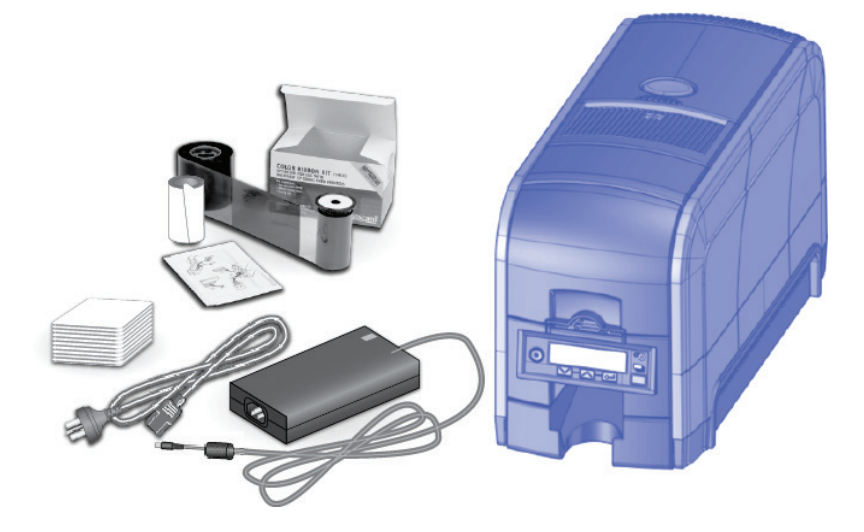

## Contenido

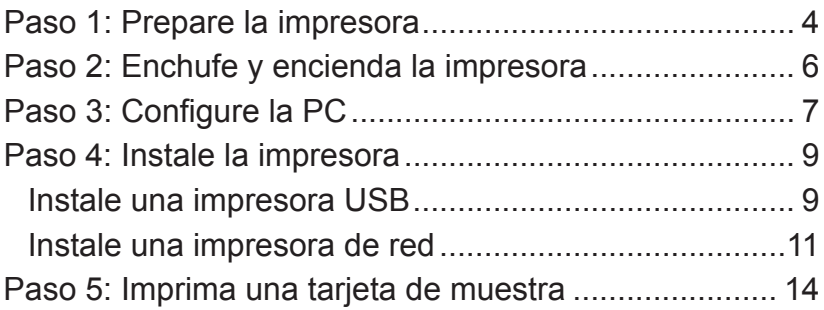

# <span id="page-3-0"></span>**Paso 1: Prepare la impresora**

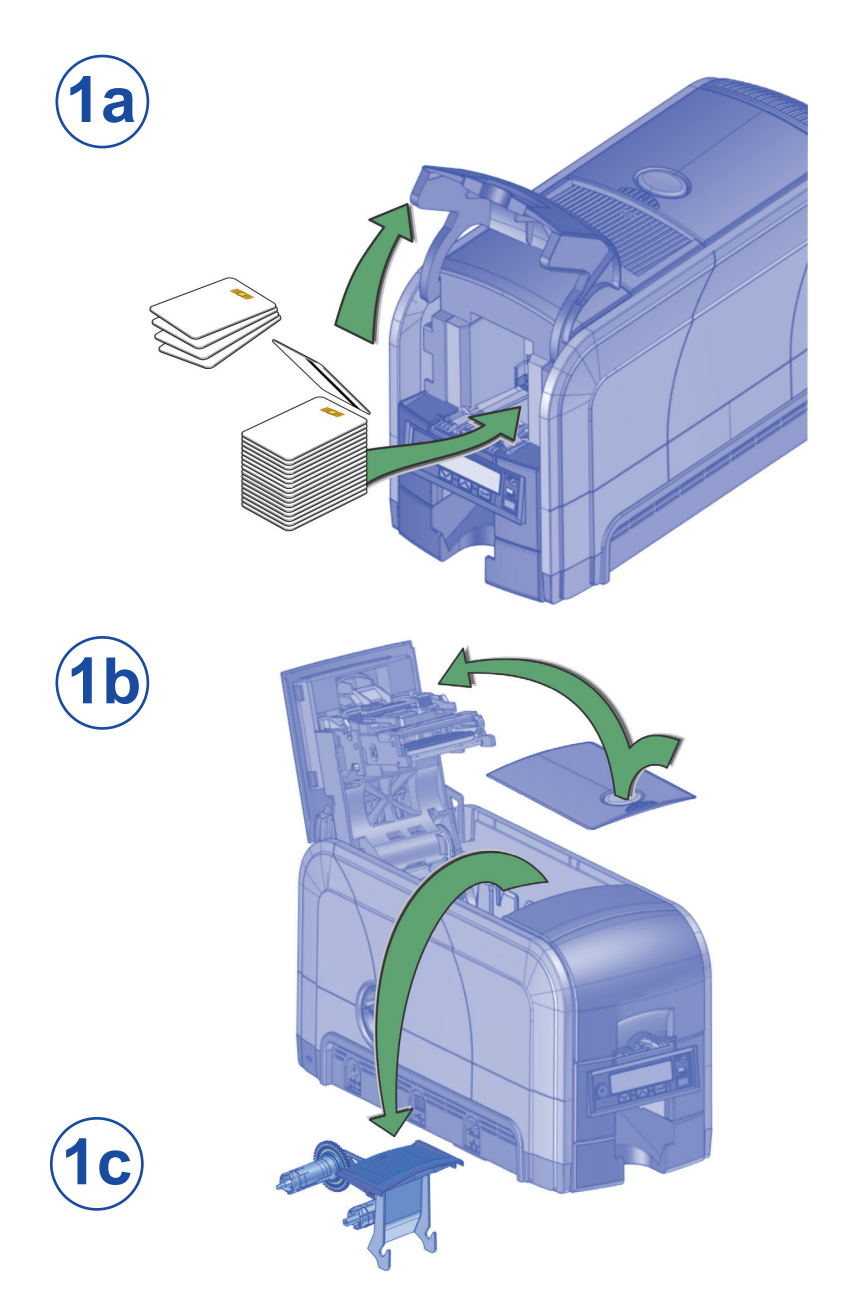

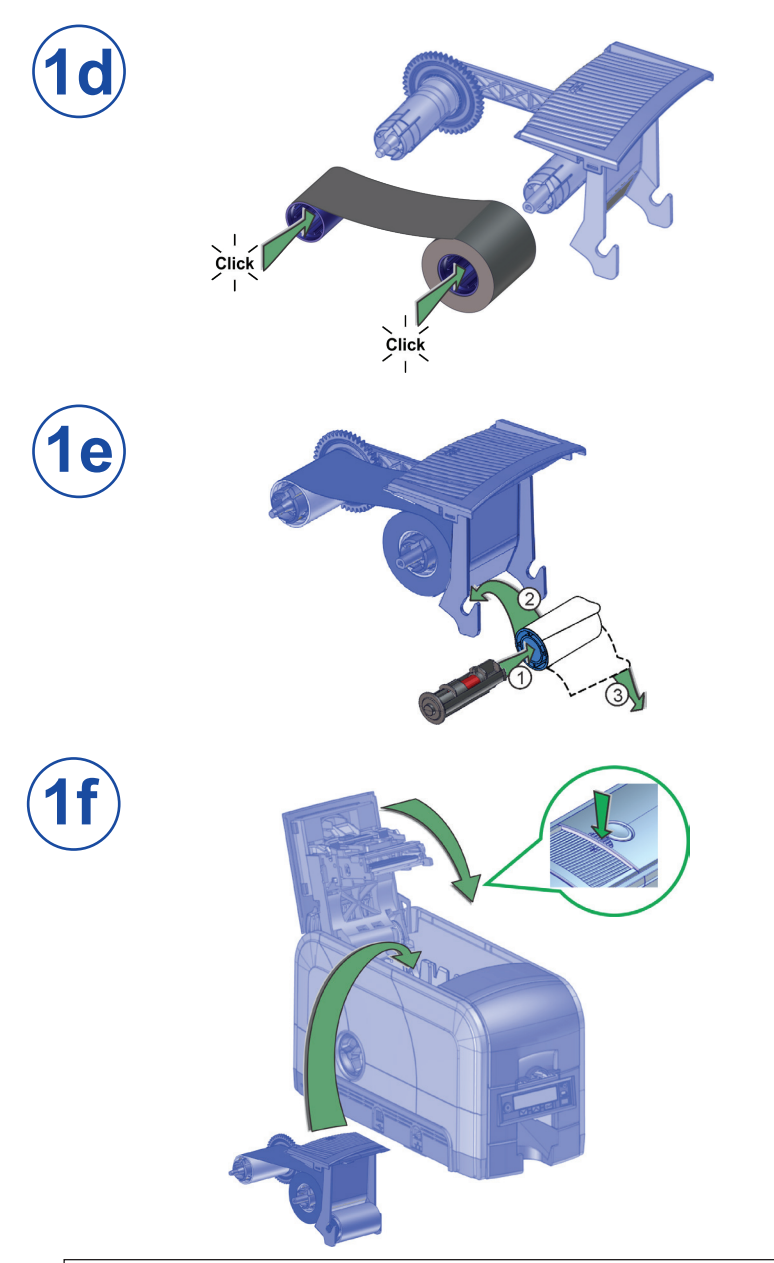

Si está configurando un sistema SD460, consulte también las instrucciones de configuración enviadas en la caja de la laminadora.

# <span id="page-5-0"></span>**Paso 2: Enchufe y encienda la impresora**

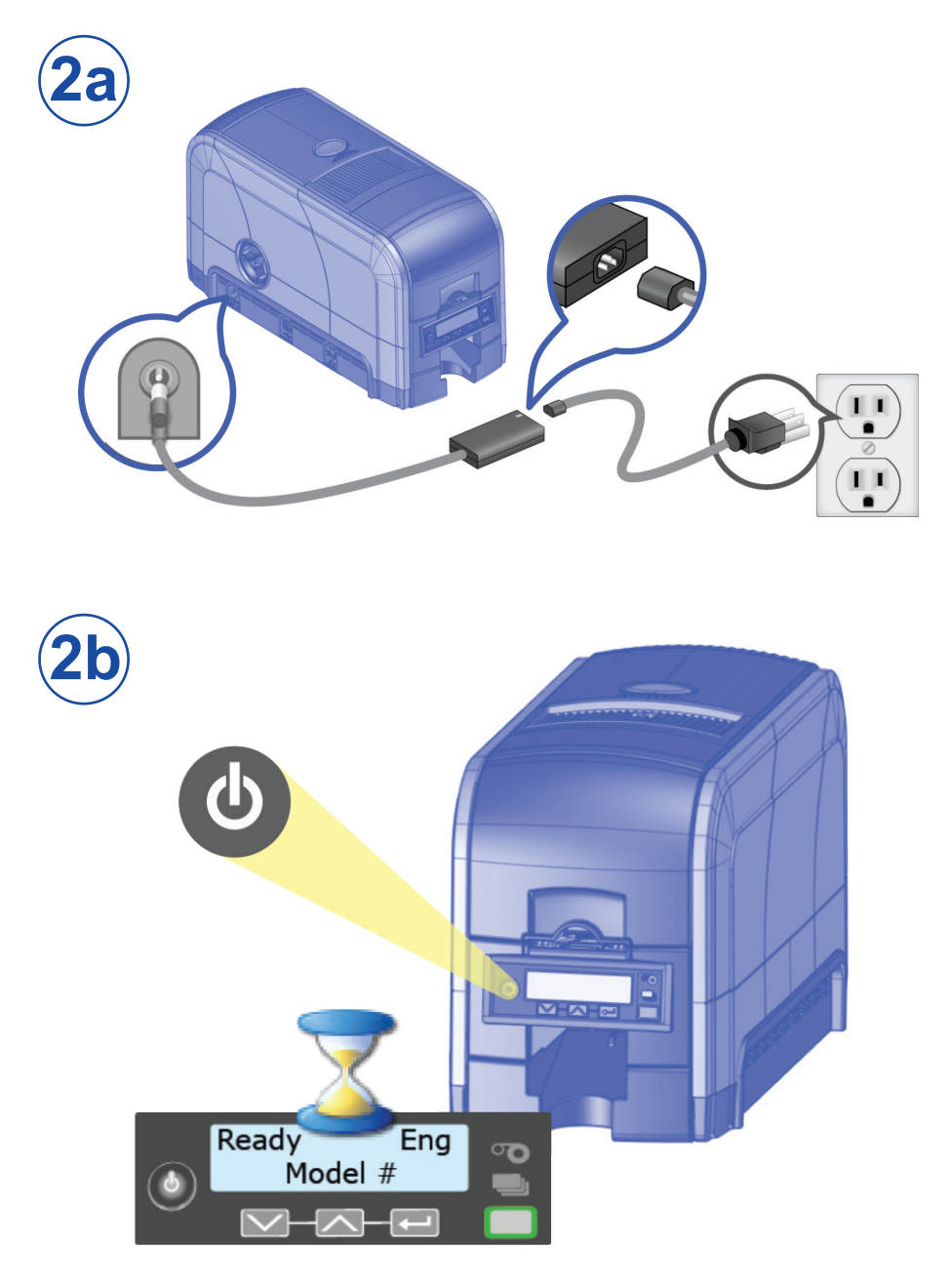

# <span id="page-6-0"></span>**Paso 3: Configure la PC**

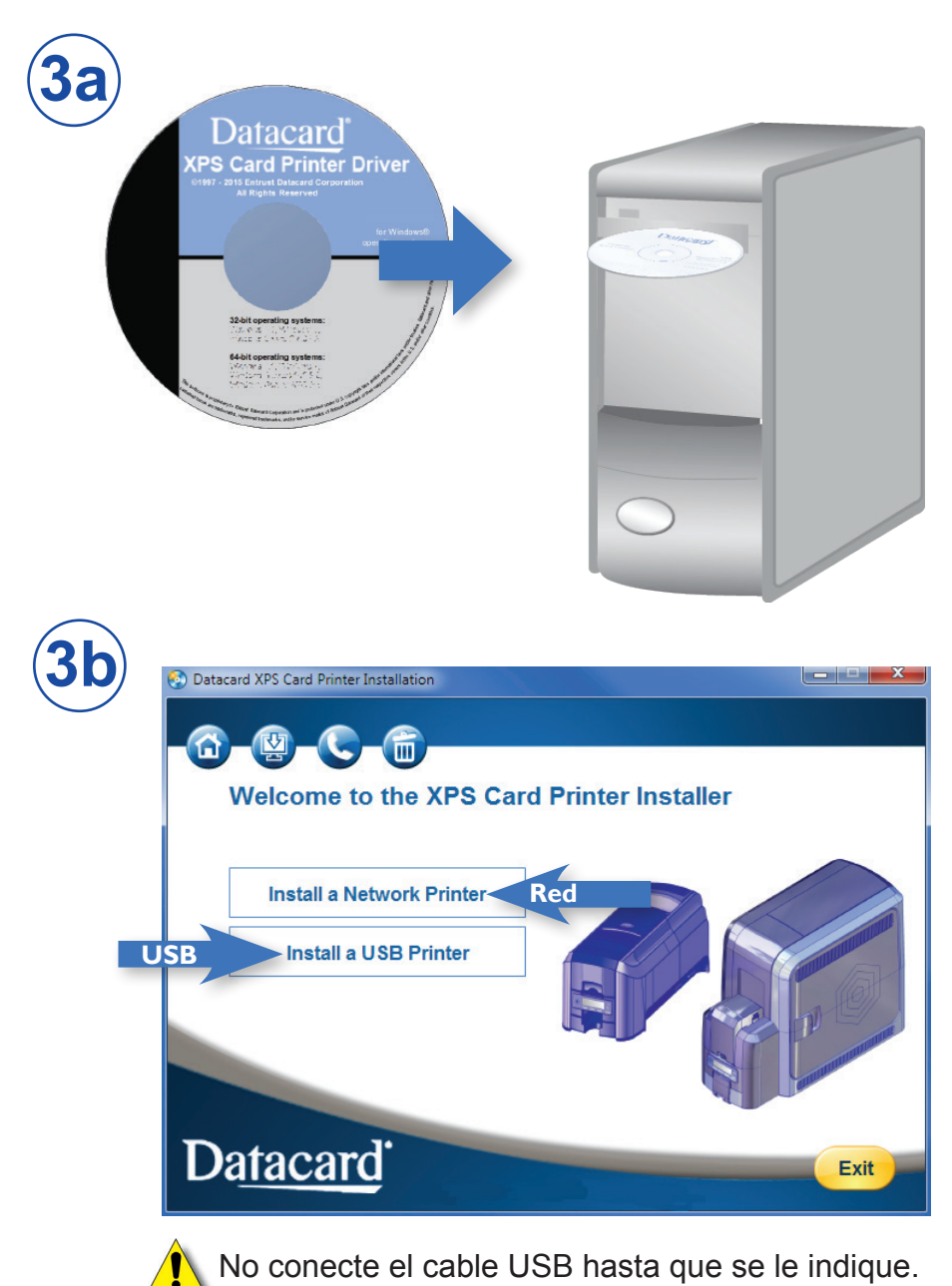

### **Paso 3: Configure la PC (cont.)**

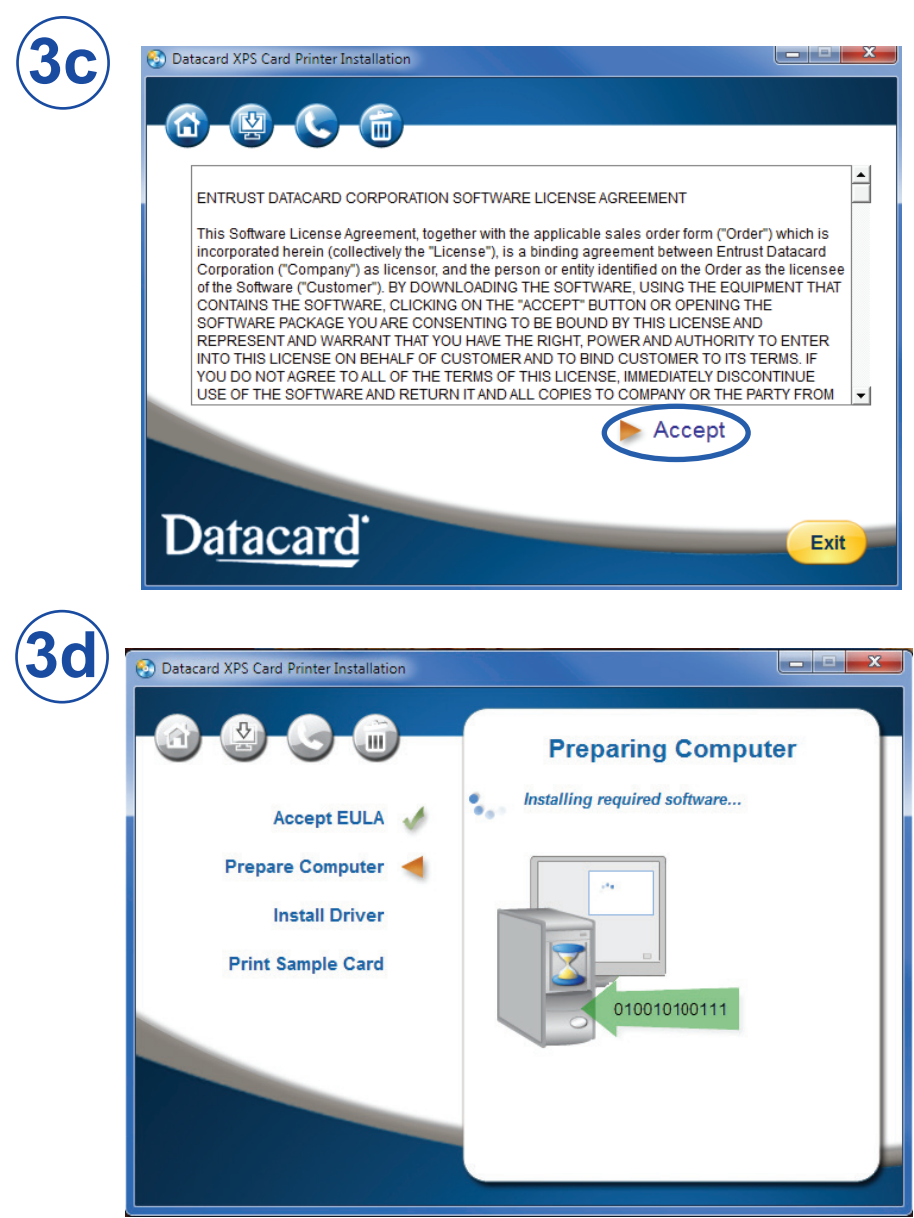

Continúe con el ["Paso 4 \(USB\): Instale una impresora USB" en](#page-8-1)  [la página 9](#page-8-1) O ["Paso 4 \(red\): Instale una impresora de red"](#page-10-1)  [en la página 11](#page-10-1).

#### <span id="page-8-1"></span><span id="page-8-0"></span>**Paso 4 (USB): Instale una impresora USB**

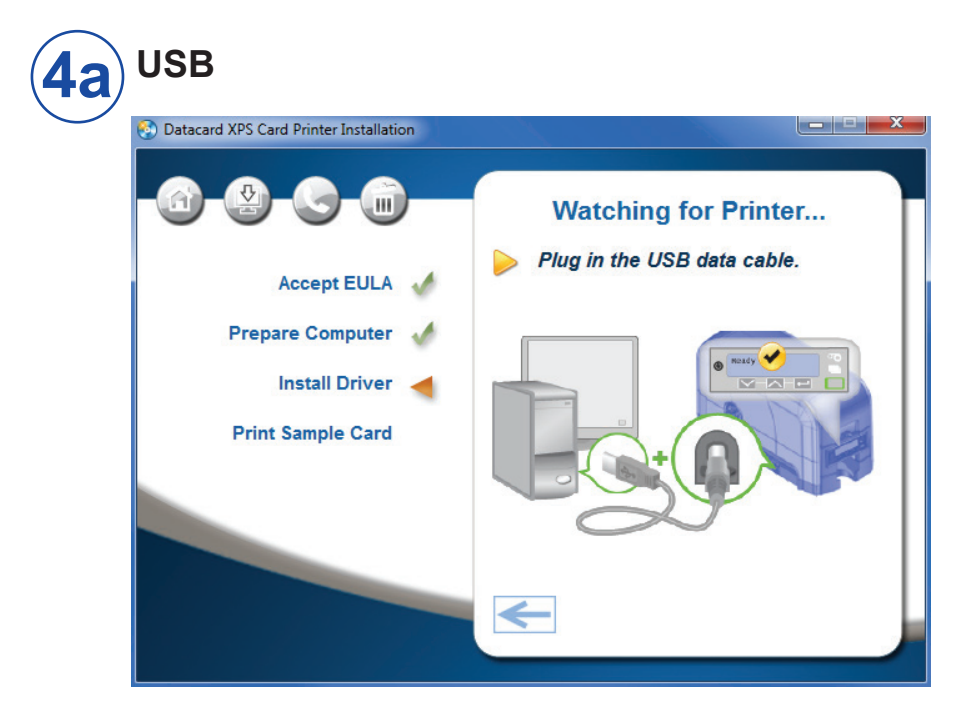

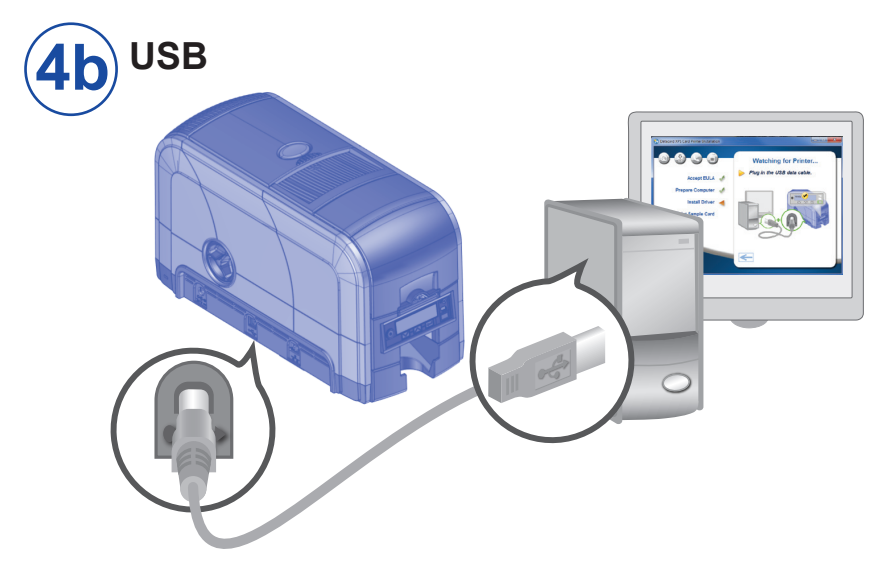

#### **Paso 4 (USB): Instale una impresora USB (cont.)**

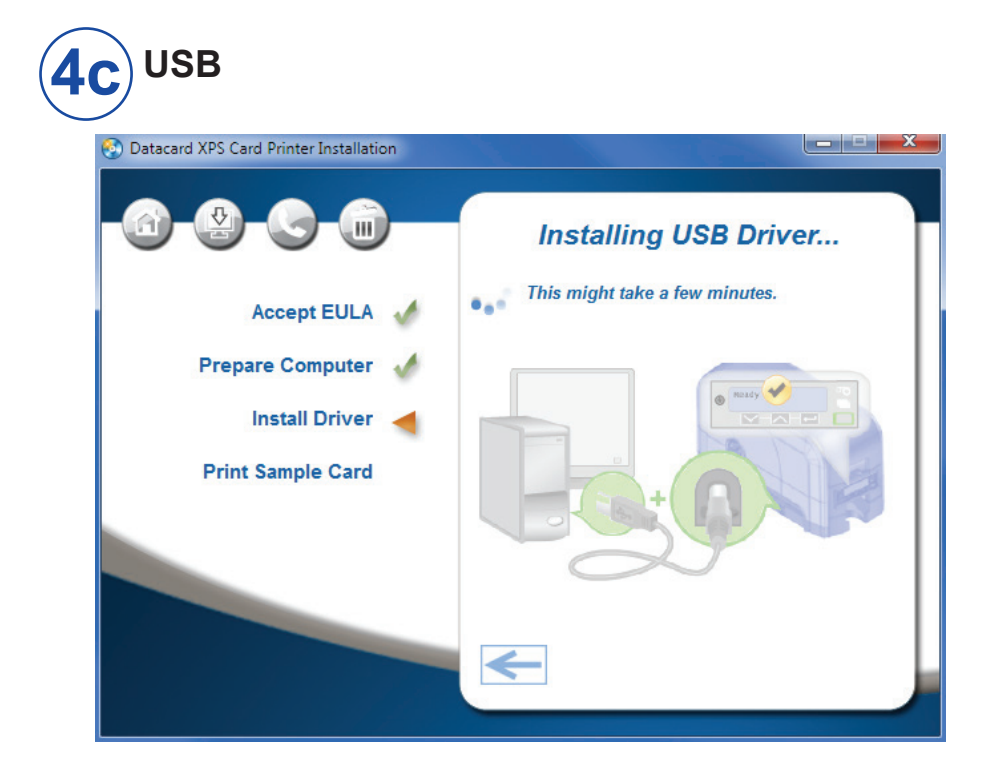

Vaya a ["Paso 5: Imprima una tarjeta de muestra" en la página 14](#page-13-1).

## <span id="page-10-1"></span><span id="page-10-0"></span>**Paso 4 (red): Instale una impresora de red**

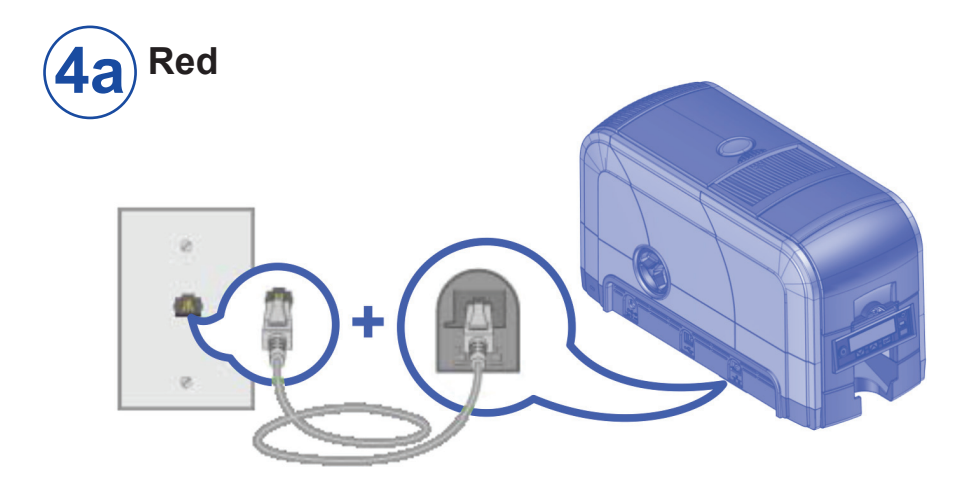

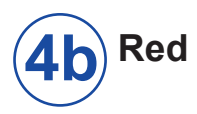

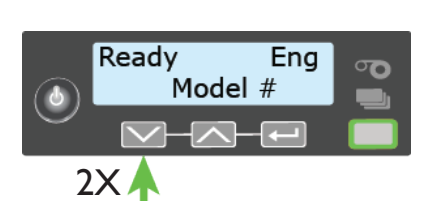

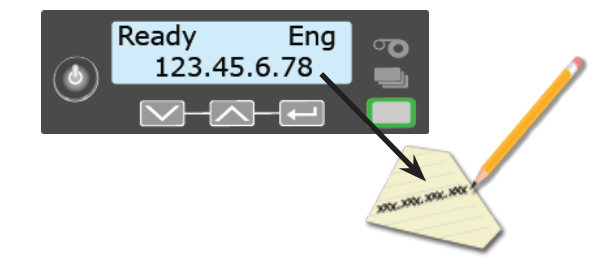

# **Paso 4 (red): Instale una impresora de red (cont.)**

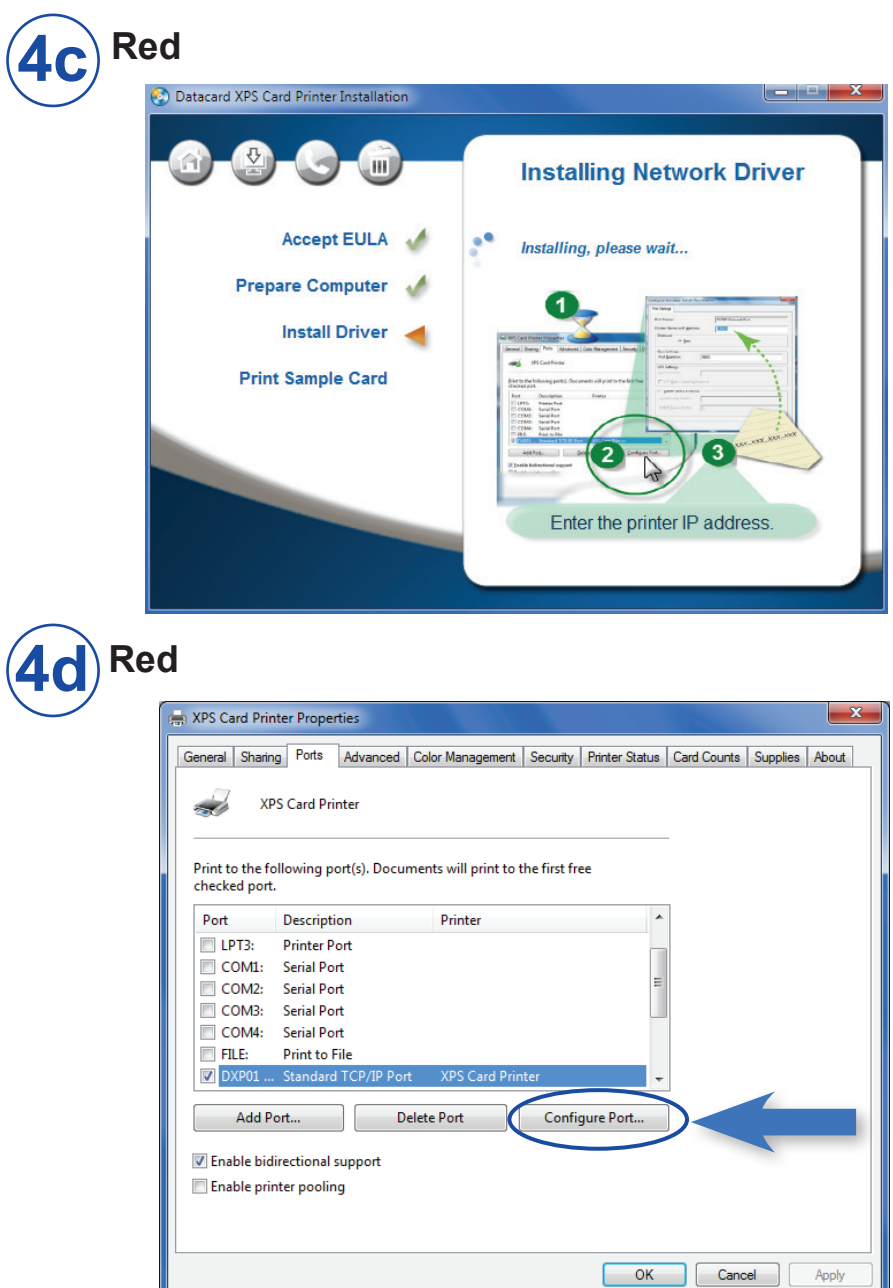

# **Paso 4 (red): Instale una impresora de red (cont.)**

**4e Red**

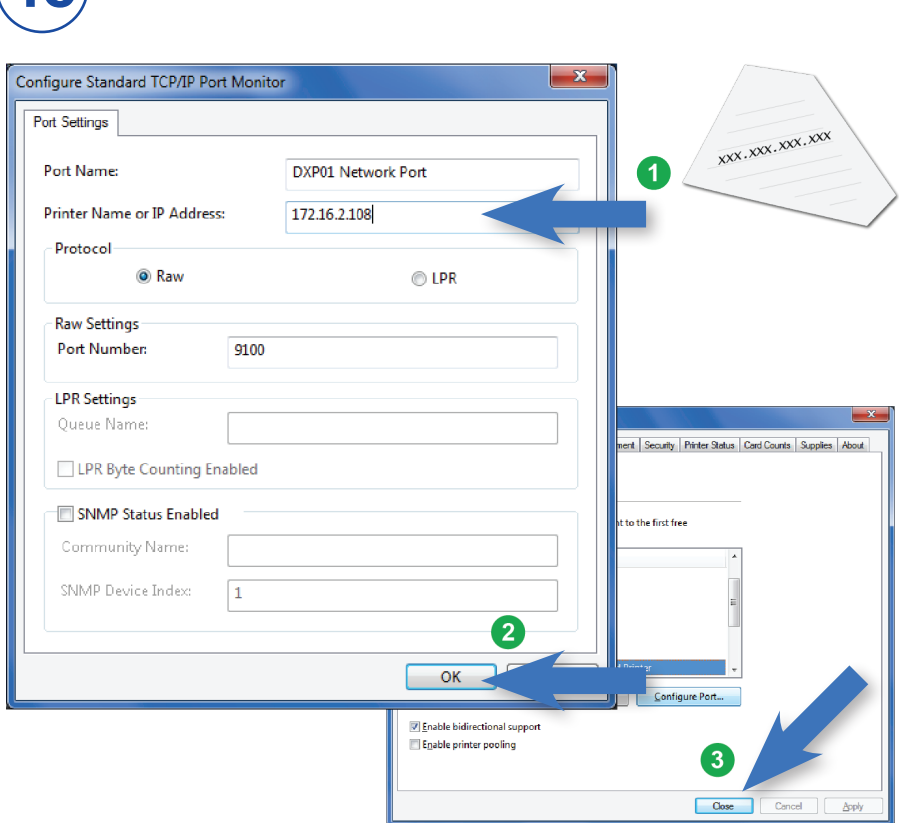

Vaya a ["Paso 5: Imprima una tarjeta de muestra" en la página 14](#page-13-1).

# <span id="page-13-1"></span><span id="page-13-0"></span>**Paso 5: Imprima una tarjeta de muestra**

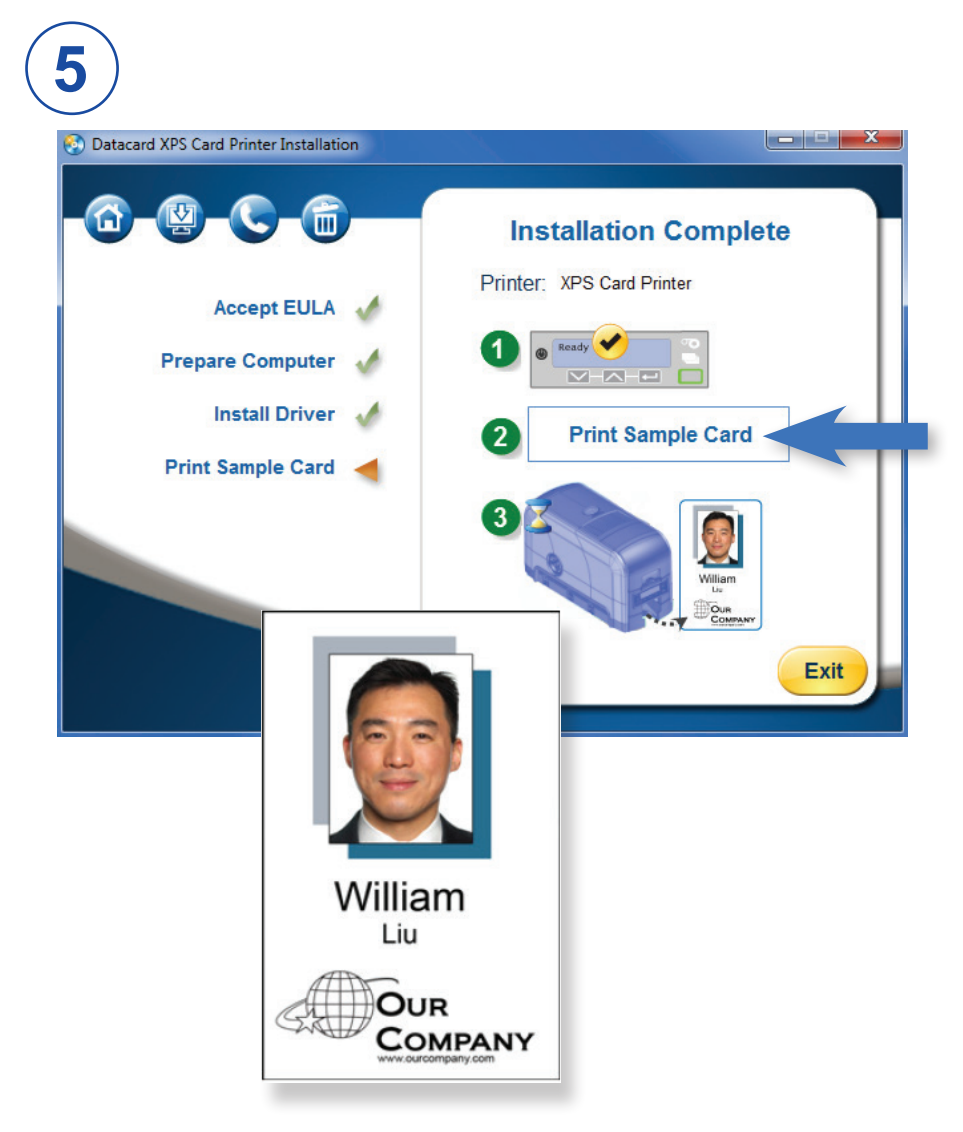

Complete una breve encuesta sobre su experiencia de instalación de productos en:

https://www.datacard.com/datacard-product-installation-report

#### **Notas**

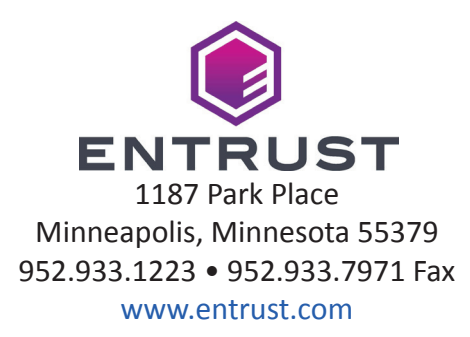

Entrust, Sigma y el diseño de hexágono son marcas comerciales, marcas registradas o marcas de servicio de Entrust Corporation en Estados Unidos y en otros países. Datacard es una marca registrada y marca de servicio de Entrust Corporation en los Estados Unidos y en otros países. Todas las otras marcas comerciales son propiedad de sus respectivos dueños.

© 2012-2020. El diseño y la información que contienen estos materiales están protegidos.